Veritas™ Resiliency Platform 1.2: Application Enablement SDK

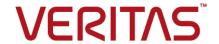

# Veritas Resiliency Platform: Application Enablement SDK

The software described in this book is furnished under a license agreement and may be used only in accordance with the terms of the agreement.

Product version: 1.2

Document version: 1.2 Rev 0

#### Legal Notice

Copyright © 2016 Veritas Technologies LLC. All rights reserved.

Veritas and the Veritas Logo are trademarks or registered trademarks of Veritas Technologies LLC or its affiliates in the U.S. and other countries. Other names may be trademarks of their respective owners.

This product may contain third party software for which Veritas is required to provide attribution to the third party ("Third Party Programs"). Some of the Third Party Programs are available under open source or free software licenses. The License Agreement accompanying the Software does not alter any rights or obligations you may have under those open source or free software licenses. Please see the Third Party Legal Notice Appendix to this Documentation or TPIP ReadMe File accompanying this product for more information on the Third Party Programs.

The product described in this document is distributed under licenses restricting its use, copying, distribution, and decompilation/reverse engineering. No part of this document may be reproduced in any form by any means without prior written authorization of Veritas Technologies LLC and its licensors, if any.

THE DOCUMENTATION IS PROVIDED "AS IS" AND ALL EXPRESS OR IMPLIED CONDITIONS, REPRESENTATIONS AND WARRANTIES, INCLUDING ANY IMPLIED WARRANTY OF MERCHANTABILITY, FITNESS FOR A PARTICULAR PURPOSE OR NON-INFRINGEMENT, ARE DISCLAIMED, EXCEPT TO THE EXTENT THAT SUCH DISCLAIMERS ARE HELD TO BE LEGALLY INVALID. VERITAS TECHNOLOGIES LLC SHALL NOT BE LIABLE FOR INCIDENTAL OR CONSEQUENTIAL DAMAGES IN CONNECTION WITH THE FURNISHING, PERFORMANCE, OR USE OF THIS DOCUMENTATION. THE INFORMATION CONTAINED IN THIS DOCUMENTATION IS SUBJECT TO CHANGE WITHOUT NOTICE.

The Licensed Software and Documentation are deemed to be commercial computer software as defined in FAR 12.212 and subject to restricted rights as defined in FAR Section 52.227-19 "Commercial Computer Software - Restricted Rights" and DFARS 227.7202, et seq. "Commercial Computer Software and Commercial Computer Software Documentation," as applicable, and any successor regulations, whether delivered by Veritas as on premises or hosted services. Any use, modification, reproduction release, performance, display or disclosure of the Licensed Software and Documentation by the U.S. Government shall be solely in accordance with the terms of this Agreement.

Veritas Technologies LLC 500 E Middlefield Road Mountain View, CA 94043

http://www.veritas.com

## **Technical Support**

Technical Support maintains support centers globally. Technical Support's primary role is to respond to specific queries about product features and functionality. The Technical Support group also creates content for our online Knowledge Base. The Technical Support group works collaboratively with the other functional areas within the company to answer your questions in a timely fashion.

Our support offerings include the following:

- A range of support options that give you the flexibility to select the right amount of service for any size organization
- Telephone and/or Web-based support that provides rapid response and up-to-the-minute information
- Upgrade assurance that delivers software upgrades
- Global support purchased on a regional business hours or 24 hours a day, 7 days a week basis
- Premium service offerings that include Account Management Services

For information about our support offerings, you can visit our website at the following URL:

#### www.veritas.com/support

All support services will be delivered in accordance with your support agreement and the then-current enterprise technical support policy.

### Contacting Technical Support

Customers with a current support agreement may access Technical Support information at the following URL:

#### www.veritas.com/support

Before contacting Technical Support, make sure you have satisfied the system requirements that are listed in your product documentation. Also, you should be at the computer on which the problem occurred, in case it is necessary to replicate the problem.

When you contact Technical Support, please have the following information available:

- Product release level
- Hardware information
- Available memory, disk space, and NIC information

- Operating system
- Version and patch level
- Network topology
- Router, gateway, and IP address information
- Problem description:
  - Error messages and log files
  - Troubleshooting that was performed before contacting Technical Support
  - Recent software configuration changes and network changes

#### Licensing and registration

If your product requires registration or a license key, access our technical support Web page at the following URL:

www.veritas.com/support

#### Customer service

Customer service information is available at the following URL:

#### www.veritas.com/support

Customer Service is available to assist with non-technical questions, such as the following types of issues:

- Questions regarding product licensing or serialization
- Product registration updates, such as address or name changes
- General product information (features, language availability, local dealers)
- Latest information about product updates and upgrades
- Information about upgrade assurance and support contracts
- Advice about technical support options
- Nontechnical presales questions
- Issues that are related to CD-ROMs, DVDs, or manuals

### Support agreement resources

If you want to contact us regarding an existing support agreement, please contact the support agreement administration team for your region as follows:

Worldwide (except Japan) CustomerCare@veritas.com

Japan CustomerCare\_Japan@veritas.com

# Contents

| Technical Su | ipport                                         | 4  |
|--------------|------------------------------------------------|----|
| Chapter 1    | Introduction                                   | 8  |
|              | Introduction to Application Enablement SDK     | 8  |
| Chapter 2    | Managing Perl APIs                             | g  |
|              | About Perl APIs                                | g  |
|              | Using Perl APIs                                | 10 |
|              | Define an application                          | 11 |
|              | Logging                                        | 15 |
|              | Application objects                            | 16 |
|              | Application inputs                             |    |
|              | Application properties                         |    |
|              | Finish                                         |    |
|              | Managing clustered applications                | 24 |
| Chapter 3    | Testing the APIs                               | 26 |
|              | Unit testing of your application module script | 26 |
|              | Testing a script using CLI                     | 27 |
|              | Sample script                                  |    |
|              | Sample script output                           | 34 |
| Chapter 4    | Deployment                                     | 42 |
|              | About the manifest file                        | 42 |
| Index        |                                                | 45 |

Chapter

# Introduction

This chapter includes the following topics:

Introduction to Application Enablement SDK

## Introduction to Application Enablement SDK

The Application Enablement Software Development Kit (SDK) lets you write application scripts to discover and manage the applications in your data center.

The application bundle is in a .tar.gz format that contains a script and related modules that can discover all the instances of a particular type of application in your data center for the supported platforms. The scripts contained in the file are able to start or stop a single instance of that application. The application bundle also contains a bundle.ini file that provides some basic information about the bundle to the Resiliency Platform.

The application bundle can be uploaded on the Resiliency Manager and then deployed on all the managed hosts in your data center. When the applications are discovered and reported on the Resiliency Manager console, you can then organize them into resiliency groups that can be protected and managed as a single entity.

For more information on how to upload the application bundle on the Resiliency Manager, install and enable on hosts, refer to *Veritas Resiliency Platform 1.2: Solutions for Applications* guide.

Chapter 2

# Managing Perl APIs

This chapter includes the following topics:

- About Perl APIs
- Using Perl APIs
- Managing clustered applications

## **About Perl APIs**

The Perl APIs is a simplified set of APIs which you can use to write an application module script that helps you discover and operate your applications.

The Perl APIs must include the following two modules:

- Application module
   This module provides the functionality to add, discover, or operate on an application using the Resiliency Platform web console.
- Constants module This module provides the functionality to fetch the constants that are required to set the log levels, or to fetch the keys for the question data, or to set the properties such as application type, version, permission for data files etc.

**Note:** Perl interpreter version 5.8.8 is pre-bundled with the Veritas Resiliency Platform.

The table below lists the key steps of working with APIs.

Table 2-1 Using Perl APIs

| Description                                                                                                 | Refer to                                                                                                    |
|----------------------------------------------------------------------------------------------------|----------------------------------------------------------------------------------------------------|
| Create a Perl script "app.pl". This script must include the following modules:  Application.pm Constants.pm | See "Using Perl APIs" on page 10.                                                                             |
| Use the APIs to discovery and manage your applications.                                                     | The APIs are classified in the following categories.                                                          |
|                                                                                                    | See "Define an application" on page 11.                                                                       |
|                                                                                                    | See "Logging" on page 15.                                                                                     |
|                                                                                                    | See "Application inputs" on page 18.                                                                          |
|                                                                                                    | See "Application objects" on page 16.                                                                         |
|                                                                                                    | See "Application properties" on page 20.                                                                      |
| Use this API to commit or finish your script.                                                               | See "Finish" on page 23.                                                                                      |
| See sample script and JSON output.                                                                          | See "Sample script" on page 28. See "Sample script output" on page 34.                                        |
| Test your scripts                                                                                           | See "Unit testing of your application module script" on page 26. See "Testing a script using CLI" on page 27. |

# **Using Perl APIs**

The APIs are classified in the following broad categories:

- Define an application
  - This category consists of the *new* API which is the starting point of any application module script. It also contains the APIs that let you define the discovery level of the application, define the operations that can be performed on the application and so on.
- Logging Use the APIs in this category to log a message or reset the log levels.
- Application inputs Use the APIs in this category to add questions and their responses. These questions are displayed on the Resiliency Platform console.
- Application objects

Use the APIs in this category to add application instances and its sub-components. Application objects are application instances like server, main process, The application sub-components are middle tire servers, databases and its files like data files, configuration files, etc.

- Application properties Use the APIs in this category to define and retrieve application properties.
- Finish

The only API in this category is *commit*, which indicates the end of application module script.

The API generates a well-formed JSON output containing all the required information about the application.

### Define an application

This category consists of the *new* API which is the starting point of any application module script. It also contains the APIs that let you define the discovery level of the application, define the operations that can be performed on the application and so on.

#### new

Description: This API conveys the application type, for example MSSQL, Oracle, SAP, to the Resiliency Platform. This interface is the starting point of any application module script and is mandatory. This initiates the application along with the logger. The logging level is set to Info by default.

To change the log level, use the reset log API.

See "Logging" on page 15.

Note: This interface returns an un-defined object if user specified application type has anything other than the characters A-Z,a-z,0-9,dash(-), or underscore(\_).

Is mandatory: Yes

**Input parameter**: String : Application type.

Return value: Application object, else undefined.

Syntax:

```
new VRTS::AppSDK::AppEnablementSDK::Application("<Application Type>");
```

#### Example:

```
my $appObj = new VRTS::AppSDK::AppEnablementSDK::Application("TestApp");
```

#### set discovery types

**Description**: Use this interface to declare the types of discoveries that your application script supports. For the Resiliency Platform to discover the applications, you need to define the discovery types such as deep and probe. Use comma as a delimiter to define more than one discovery level.

Deep and probe discovery types are mandatory.

- DEEP: discovers the entire application and its components including files.
- PROBE: only checks the status of the application instances. For example whether the application is online or offline.

Is mandatory: Yes

Input parameter: String: Discovery level type, value must be "DEEP" and "PROBE".

Return value: 0 if successful, else any positive number.

#### Example:

```
my $appObj = new VRTS::AppSDK::AppEnablementSDK::Application("TestApp");
$appObj->set discovery types("DEEP", "PROBE");
```

#### set\_operations\_types

**Description**: Use this interface to provide a list of operations that a particular application module script supports. For example, start an application and stop an application. Use comma as a delimiter to define more than one operation type. This interface is mandatory for the Resiliency Platform to execute the discovery script and perform operations on the applications.

Start and stop operations are mandatory.

Is mandatory: Yes

Input parameter: String: Operations types, value must be "START" and "STOP".

**Return value**: 0 if successful, else any positive number.

#### Example:

```
my $appObj = new VRTS::AppSDK::AppEnablementSDK::Application("TestApp");
$appObj->set operation types("START", "STOP");
```

### register discovery callback

**Description**: Use this interface to register the discovery operation callback function against the discovery operation type defined using the set discovery types API. The registered callback function is invoked only when the application module script is invoked with said discovery operation. This is a mandatory interface that conveys

the Resiliency Platform the sub-routine which is capable of executing the operation and returning an appropriate return code and return message.

Ensure that the discovery script continues to discover the application in offline mode. Else, when the application is offline it is not discovered, and hence the instance is removed from the Resiliency Platform console. The resiliency group created using the instance becomes invalid.

The callback function is a sub-routine which is defined in the application module script and is capable of executing a said discovery operation successfully. The callback function returns 0 if the said operation is executed successfully else returns any positive number to indicate failure. Along with the return code you can also return a string containing either the success or the failure message. Providing a return code is mandatory otherwise the operation is considered as failed. Providing a return message is optional.

Is mandatory: Yes

Input parameter: String: Discovery operation - the discovery operation name which is previously set using the set\_discovery\_types API.

Input parameter: Callback function reference - the reference of the sub-routine which is defined in the application module script.

**Return value**: 0 if successful, else any positive number.

#### Example:

```
my $appObj = new VRTS::AppSDK::AppEnablementSDK::Application("TestApp");
if(defined $appObj)
$appObj->set discovery types("DEEP, PROBE");
$ret=$appObj->register discovery callback("PROBE", \&probe);
$ret=$appObj->register discovery callback("DEEP", \&deep);
}
sub probe
 # Write the code here to discover all application instances
 my $inst name = "app inst";
 $appObj->log(LOGLEVEL DEBUG, "Application instance name: [$inst name]");
 # Write the code here to discover state of each application instance
 # Report the state of the discovered application instance
```

```
# on the Resiliency Platform.
my $inst = $appObj->add application inst($inst name);
if (defined $inst)
# The state must be reported either 'online' or 'offline'
$inst->set property(APP INST STATE, "Online");
}
# return 0 for successful and 1 for failure
return 0, "probe is successful";
```

Note: The second parameter in the above example, "\&probe" and "\&deep", is the reference of the callback function i.e the sub-routine reference defined in the application module script.

#### register\_operation\_callback

**Description**: Use this interface to register the callback function against the operation type defined using the set operation types API. The registered callback function is invoked only when the application module script is invoked with said operation. This is a mandatory interface that conveys the Resiliency Platform the sub-routine which is capable of executing the operation and returning an appropriate return code and return message.

The callback function is a sub-routine which is defined in the application module script and is capable of executing a said operation successfully. The callback function returns 0 if the said operation is executed successfully else returns any positive number to indicate failure. Along with the return code you can also enter a string containing either the success or the failure message. Providing a return code is mandatory otherwise the operation is considered as failed. Providing a return message is optional.

The callback function when registered with AppEnablementSDK using any of the above APIs receives an hashref as a parameter. The hashref parameter contains INSTANCE NAME as a key and application instance name as a value.

Is mandatory: Yes

**Input parameter**: String : Operation – The operation name which is previously defined using set\_operation\_types API.

Callback function reference - the reference of the sub-routine which is defined in the application module script.

Return value: 0 if successful, else any positive number.

#### Example:

```
my $appObj=new VRTS::AppSDK::AppEnablementSDK::Application("TestApp");
if (defined $appObj)
$appObj->set operation types("START,STOP");
$ret = $appObj->register operation callback("START", \&start);
$ret = $appObj->register operation callback("STOP", \&stop);
sub start
my (\$arg) = 0;
my $FuncName = ( caller 0 )[3];
 $appObj->log(LOGLEVEL DEBUG, "Inside $FuncName");
my $inst name = $arg->{INSTANCE NAME};
 $appObj->log(LOGLEVEL DEBUG, "Application instance name: [$inst name]");
 # Write the code here to start an application instance
 # and return appropriate status code and message.
 # Return 0 for successful and 1 for failure
return 0, "Start is successful";
}
```

Note: The second parameter in the above example, "\&start" and "\&stop", is the reference of the callback function i.e the sub-routine reference defined in the application module script.

### Logging

Use the APIs in this category to log a message or reset the log levels.

### reset log

**Description**: This interface is used to reset the logger to another user defined log level.

When you run the *new* interface, the log level is set to Info. Use the *reset log* interface to change the log level to any one of the following:

error

- debug
- warning
- critical
- trace

Is mandatory: No

Input parameter: String: log level

**Return value**: 0 if successful and the log level is reset to the new value, else any positive number.

Example:

```
$appObj->rest log("debug");
```

#### log

**Description**: This interface is used to log messages into a log file.

If either of the log level or log message is empty, then the log message is not logged into the log file.

If you specify an invalid log level, that is anything other than error, debug, info, warning, critical, trace, then all such logs are logged with the log level as error.

The location of the log file is as below:

- Windows: c:\ProgramData\Symantec\VRTSsfmh\APP\log\APP TYPE.log
- Linux: /var/opt/VRTSsfmh/APP/log/APP TYPE.log

Is mandatory: No

Input parameter: String: Log level such as error, debug, warning, critical, or trace, and the log message

Return value: NA

Example:

```
$appObj->log("error","test message....");
```

### Application objects

Use the APIs in this category to add application instances, its sub-components such as the middle tier servers, databases, and the support files such as the configuration file, database file,

#### add application instance

An application instance comprises of the application server or the application main process. Reporting the application instances is mandatory so as to view the applications in the **Unmanaged** tab on the Resiliency Platform web console and to perform operations on them.

Use this interface to create an application instance object which is used to add application instance specific properties like application instance name, version, home directory. To do this use the set\_property API. Defining the application state property, that is **State**, is mandatory to perform any further operations on the application using the Resiliency Platform console.

Is mandatory: Yes

**Input parameter**: String: The name of the application instance.

**Return value**: 0 and the application instance object, else any positive number.

Example:

```
my $appInstObj = $appObj->add application inst ("test inst");
```

#### add application unit

An application unit comprises of the application sub-components such as the middle tier servers, databases, etc which support the application instance function. Reporting these components is optional. They are not displayed on the Resiliency Platform console and hence you cannot perform any operations on them using the console. But if you want to perform the start application or stop application operation at the component level, you need to define these components.

Use this interface to create an application unit object which is used to add application unit specific data like application database name.

Is mandatory: No

**Input parameter**: String: The name of the application unit.

**Return value**: 0 and the application unit object, else any positive number.

Example:

```
my $appUnit1Obj = $appInstObj->add application unit("master db");
my $appUnit20bj = $appInst0bj->add application unit("temp db");
```

### add\_application\_file

An application file comprises of application support files such as the configuration file, database file etc. Reporting the application files is mandatory to be able to perform disaster recovery operations using the Resiliency Platform console.

Use this interface to create an application file object which is used to add application file specific data like application file name, size, path.

Defining the application property, **Type**, is mandatory if you want to configure the application for disaster recovery using the Resiliency Platform console

Is mandatory: Yes

**Input parameter**: String: The name of the application file or file path.

Return value: 0 and the application file object, else any positive number.

#### Example:

```
my $appFileObj = $appInstObj->add application file("master.txt");
my $appFileObj = $appInstObj->add application file("temp.txt");
```

### Application inputs

Use the APIs in this category to add questions and their responses. These questions are displayed on the Resiliency Platform console.

#### add\_question

**Description**: Use this interface to add questions to complete the discovery of an application instance.

These questions are displayed on the Resiliency Platform console if the application instance is partially discovered and user inputs are required to complete the discovery.

The following table lists the questions that you can add.

Table 2-2 Questions and error messages

| Question data field | Description                                                                    | Expected value                                  |
|---------------------|--------------------------------------------------------------------------------|-------------------------------------------------|
| QID                 | Message ID for the question text. A whole number denoting the question number. | Any positive number. This is a mandatory field. |
| QText               | The question text.                                                             | Any text. This is a mandatory field.            |
| QDescription        | Description of the question.                                                   | Any text. This is an optional field.            |
| Mandatory           | Define this if an answer is mandatory to the question.                         | Yes or no. This is a mandatory field.           |

| Question data field | Description                                                                                                   | Expected value                                                                                                    |
|---------------------|----------------------------------------------------------------------------------------------------|----------------------------------------------------------------------------------------------------|
| IsError             | Define this if an error occurs for a question.                                                                | Yes or no. This is an optional field.                                                                                                    |
| Encrypted           | Define this if the answer needs encryption.                                                                   | Yes or no. This is an optional field. Is set to "no" by default.                                                                                 |
| ErrorCode           | Error code of the error<br>message. If the response<br>received is incorrect user<br>needs to set this field. | Any positive number. This is an optional field.                                                                                                  |
| ErrorMsg            | Error message. If the response received is incorrect user needs to set this field.                            | Any text. This is an optional field.  Between an error code and an error message any one must be mentioned in case of error. An error message is |

preferred.

Table 2-2 Questions and error messages (continued)

Is mandatory: No

Input parameter: Application instance object, question data

Return value: NA

#### Example:

```
my $qid1 = {
  'QID' => 1,
  'QDescription' => 'Specify the administrator user name to
    start the above instance.',
    'Mandatory' => 'yes',
  'QText' => 'Administrator user name for this instance',
  'Encrypted' => 'no'
};
$appInstObj->add question($qid1);
```

### get\_qresponse

**Description**: This interface returns the response to the questions which you have defined using the add\_question API. You can call this API when you need responses to the questions. The responses assist in completing the application discovery.

Is mandatory: No

Input parameter: String: Question ID

**Return value**: 0 with response to the question ID, else any positive number.

Example:

\$appInstObj->get gresponse(\$qid);

Where \$qid is the question ID.

#### set\_qresponse

**Description**: Use this interface to define an error code and error message in

response to any error that occurs for a particular question ID.

Is mandatory: No

**Input parameter**: String: Error code, error message, question ID

Return value: 0 with question data set with an error code and error message, else

any positive number.

Example:

\$appInstObj->set gresponse(\$error code, \$error string, \$qid);

### Application properties

Use the APIs in this category to define and retrieve application properties.

### set\_property

**Description**: Use this interface to set the predefined properties for an application type object. Application type objects are application instance, application unit, and application file.

If you want to set custom or user defined properties, use the set custom property API.

The below table lists the properties for application instance, unit, and file.

Table 2-3

| Property name | Description    | Expected value          | Comments                                             |
|---------------|----------------|-------------------------|------------------------------------------------------|
| VERSION       | Version number | Any valid string value. |                                                      |
| OWNER         | Owner name     | Any valid string value. |                                                      |
| STATE         | State          | Online or offline.      | This property is mandatory for application instance. |

(continued) Table 2-3

| Property name | Description                                          | Expected value          | Comments                                                                                                    |
|---------------|------------------------------------------------------|-------------------------|----------------------------------------------------------------------------------------------------|
| IS_PARALLEL   | Whether the application supports parallel instances. | Yes or no.              | If your application supports parallel instances then set this property to <b>yes</b> otherwise <b>no</b> .  This is applicable for application instance and unit.                                               |
| HOMEDIR       | Home directory                                       | Any valid string value. | This is applicable for application instance and unit.                                                                                                    |
| TOTAL_SIZE    | Total size                                           | Any valid string value. | This is applicable for application instance and unit.                                                                                                    |
| USED_SIZE     | Used size                                            | Any valid string value. | This is applicable for application instance and unit.                                                                                                    |
| TYPE          | Туре                                                 | Any valid string value. | This is applicable for application unit and file. For application file, set this property to <b>Data</b> if you want to the Resiliency Platform to consider this file for disaster recovery (DR) configuration. |
| SIZE          | Size                                                 | Any valid string value. | This is applicable only for application file.                                                                                                    |
| PERMISSION    | Permission of an application file.                   |                         | This is applicable only for application file.                                                                                                    |

Table 2-3 (continued)

| Property name | Description | Expected value | Comments                                                                                                    |
|---------------|-------------|----------------|----------------------------------------------------------------------------------------------------|
| FILE_PATH     |             |                | This is applicable only for application file.                                                                                         |
|               |             |                | Set this property to full path of an application file if you want the Resiliency Platform to consider this file for DR configuration. |

Is mandatory: No

Input parameter: String: Attribute name and attribute value **Return value**: 0 if successful, else any positive number.

#### Example:

```
Application instance:
my $inst = $appObj->add application inst("app inst");
if (defined $inst)
  $inst->set property("FRIENDLY NAME", "MyAppInstance");
}
Application unit:
my $inst = $appObj->add application inst("app inst");
if (defined $inst)
 my $unit = $inst->add application unit("app unit");
 $unit->set property("OWNER", "MyOwner");
}
Application file:
my $inst = $appObj->add application inst("app inst");
if (defined $inst)
my $file = $inst->add application file("master.data");
$file->set property("SIZE", "100");
}
```

#### set\_custom\_property

**Description**: Use this interface to define custom property of your choice.

You can use this interface to set custom defined properties for an application instance, application unit, and application file.

Is mandatory: No

Input parameter: String: Attribute name, attribute value, and attribute type. Attribute type is optional.

**Return value**: 0 if property is added successfully, else any positive number.

#### Example:

```
Application instance:
my $inst = $appObj->add application inst("app inst");
if (defined $inst)
  $inst->set custom property("HOMEDIR", "MyDir");
}
Application unit:
my $inst = $appObj->add application inst("app inst");
if (defined $inst)
 my $unit = $inst->add application unit("app unit");
  $unit->set custom property("USER", "MyUser");
}
Application file:
my $inst = $appObj->add application inst("app inst");
if (defined $inst)
my $file = $inst->add application file("master.data");
$file->set_custom_property("CHECKSUM", "123456789");
}
```

### **Finish**

The only API in this category is *commit*, which indicates the end of application module script.

#### commit

**Description**: Use this interface to indicate the end of application module script. A JSON output is generated which is used by the Application Enablement SDK. The output consists of a number of tags and data which was provided while running the script. Call this interface with **print** to print a JSON output on a STDOUT.

Is mandatory: Yes

Input parameter: None

Return value: A JSON output

Example:

print (\$appObj->commit());

# Managing clustered applications

The Resiliency Platform lets you manage the applications that are clustered using any high availability technology. You can manage the applications as well as view the clustering technology details on the Resiliency Platform web console. To do this you must set the following custom properties using the set custom property API on the application instance object.

Custom property names Table 2-4

| Custom property name | Description                                                                                | Expected value                                                                   |
|----------------------|--------------------------------------------------------------------------------------------|----------------------------------------------------------------------------------|
| ClusterType          | Type of your clustering technology. This value is displayed on the web console. e.g. MSCS. | Any valid string value. e.g. MSCS.                                               |
| ServiceGroupName     | Name of the container or the service group name in the cluster.                            | Any valid string value.                                                          |
| IsClustered          | Indicates whether your application is clustered or not.                                    | Valid string value. <b>true</b> if application is clustered, else <b>false</b> . |

Ensure that you set all the three properties. Else, Resiliency Platform treats the application as non-clustered and separate entries for the same application are displayed on the console.

#### To view the clustering technology name on the console

Navigate

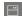

Assets > Unmanaged tab.

Select Application in Asset Type. The name is displayed in the Availability column.

### Sample script to set to custom properties

```
my $inst = $appObj->add application inst("sample inst");
if (defined $inst)
  $inst->set custom property("ClusterType", "MSCS");
  $inst->set custom property("ServiceGroupName", "sample inst group");
  $inst->set custom property("IsClustered", "true");
}
```

Chapter 3

# Testing the APIs

This chapter includes the following topics:

- Unit testing of your application module script
- Testing a script using CLI
- Sample script
- Sample script output

## Unit testing of your application module script

The application module script is invoked as follows:

```
<Script_name>.pl -aes_args <args_file_path>
args_file contains the following:
```

For probe and deep discovery -

```
"{\"ARGS\":{\"AES_ARGS\":{\"OP_TYPE\":\"DISCOVERY\",\"OP\":\"PROBE\"}}}"
```

For Start and Stop operation -

```
"{\"ARGS\":{\"AES_ARGS\":{\"OP_TYPE\":\"OPERATION\",\"OP\":\"START\", \"APP INST ID\":\"sdkdb\"}}}"
```

- OP\_TYPE: This is the operation type. Value is either 'DISCOVERY' or 'OPERATION'.
- OP: This is the operation that is to be performed. Value can be 'PROBE', 'DEEP', 'START' and 'STOP'.
- AAP\_INST\_ID: This is the application instance name on which the operation is to be performed. This is optional for 'PROBE' and 'DEEP' discovery but mandatory for 'START' and 'STOP' operation.

## Testing a script using CLI

Use the following steps to test the application module script on the managed host using the CLI.

#### Testing a script using CLI

- Copy the application module script to any location on the managed host.
- 2 Open command prompt on Windows or shell in case of Linux.
- 3 Create an argument file and copy the following content in it.

For probe and deep discovery:

```
{"ARGS":{"AES ARGS":{"OP TYPE":"DISCOVERY","OP":"PROBE"}}}"
```

For start and stop operation:

```
{"ARGS":{"AES ARGS":{"OP TYPE":"OPERATION","OP":"START","APP INST ID"
:"sdkdb"}}
```

Change the value of the JSON tags "OP TYPE" and "OP" as per the implementation of the application module script.

```
OP_TYPE supported values are "OPERATION" or "DISCOVERY".
```

OP value could be the operation that you have registered and implemented, such as probe, start, etc.

Invoke the script with argument —aes args and the argument file that you have created.

For example: sample\_app.pl —aes\_args <args\_file\_path>

Check the log and the command output on STDOUT.

Command output varies as per the operation you have mentioned in "OP" in the args file.

The location of the log file is as below:

- Windows: c:\ProgramData\Symantec\VRTSsfmh\APP\log\APP TYPE.log
- Linux: /var/opt/VRTSsfmh/APP/log/APP TYPE.log

## Sample script

Find below a template script that you can use for developing your application module script. A sample script is also provided with hard coded data that can be modified to develop your script.

### Sample script

```
use strict;
use warnings;
use VRTS::AppSDK::AppEnablementSDK::Application;
use VRTS::AppSDK::AppEnablementSDK::Constants qw(:LOG LEVELS :
APP INST ATTRS : APP UNIT ATTRS : APP FILE ATTRS :
APP CUSTOM ATTRS : APP INPUT KEYS);
# Define an application here
my $appObj = new VRTS::AppSDK::AppEnablementSDK::Application("SampleApp");
if (defined $appObj)
  # Set and register various operations that this application script
  # supports.
  $appObj->set discovery types("DEEP, PROBE");
  $appObj->set operation types("START, STOP");
  $appObj->register operation callback("START", \&start);
  $appObj->register operation callback("STOP",\&stop);
  $appObj->register discovery callback("PROBE", \&probe);
  $appObj->register discovery callback("DEEP",\&deep);
 print ($appObj->commit());
######################################
#Function: start
#Starts an application instance
#Parameters:
#arg - hash containing the application instance name
#Returns:
# 0 if successful else 1
# you can also return success or failure message which is optional.
###################################
```

```
sub start
 my (\$arg) = 0;
 my $FuncName = ( caller 0 )[3];
  $appObj->log(LOGLEVEL DEBUG, "Inside $FuncName");
 my $inst name = $arg->{INSTANCE NAME};
 $appObj->log(LOGLEVEL DEBUG, "Application instance name: [$inst name]");
  #Write the code here to start an application instance
  #and return an appropriate status code and message.
  #Return 0 for success and 1 for failure.
 return 0, "Start is successful";
}
#Function: stop
#Stops an application instance
#Parameters:
#arg - hash containing the application instance name
#Returns:
# 0 if successful else 1
# you can also return success or failure message which is optional.
sub stop
 my (\$arg) = 0;
 my $FuncName = ( caller 0 )[3];
  $appObj->log(LOGLEVEL DEBUG,"Inside $FuncName");
 my $inst name = $arg->{INSTANCE NAME};
  $appObj->log(LOGLEVEL DEBUG, "Application instance name: [$inst name]");
  #Write the code here to stop an application instance
  #and return an appropriate status code and message.
  #Return 0 for success and 1 for failure.
```

```
return 0, "Stop is successful";
##################################
#Function: probe
#Discovers and reports the application instance state
#Parameters:
#arg - hash containing the application instance name
#Returns:
# 0 if successful else 1
# you can also return success or failure message which is optional.
###############
sub probe
 my (\$arg) = 0;
 my $FuncName = ( caller 0 )[3];
  $appObj->log(LOGLEVEL DEBUG,"Inside $FuncName");
  #Write the code here to discover and report the application instance name.
  #Report the state of the discovered application instance
  # on the Resiliency Platform.
 my $inst name = $appObj->add application inst("app inst");
 if (defined $inst)
    # The state must be reported either 'online' or 'offline'
   $inst->set_property(APP_INST_STATE,"Online");
  }
  #return 0 if successful else 1
 return 0, "Probe is successful";
###################################
#Function: deep
#Discovers and reports the sub-components and data file information of
#an application instance.
```

```
#Parameters:
#arg - hash containing the application instance name
#Returns:
# 0 if successful else 1
# you can also return success or failure message which is optional.
sub deep
 my (\$arg) = 0;
 my $FuncName = ( caller 0 )[3];
  $appObj->log(LOGLEVEL DEBUG, "Inside $FuncName");
  #Write the code here to discover and report the sub-components
  # and the data file information of an application instance.
 my $inst name = $appObj->add application inst("app inst");
  if (defined $inst)
    # Set application instance properties
    # Ensure that the following property is set, else the application
    # state is not displayed on the Resiliency Platform web console.
    # You cannot perform operations if the state is not displayed
    # on the console.
    # Accepted values are 'online' and 'offline'
   $inst->set property(APP INST STATE, "Online");
    # Following properties are optional
    $inst->set property(APP INST VERSION,"1.0");
    $inst->set property(APP INST OWNER, "Administrator");
    $inst->set property(APP INST ISPARALLEL,"false");
    $inst->set property(APP INST HOMEDIR,"inst homedir");
    $inst->set property(APP INST APP TYPE, "emp database");
    $inst->set property(APP INST CATEGORY,"database");
    $inst->set property(APP INST TOTAL SIZE,"100");
    $inst->set property(APP INST USED SIZE,"90");
    # Set application instance custom properties
```

```
# Setting custom properties is optional.
$inst->set custom property("app disp name", "sample instance");
######################################
# If your application is clustered using any high availability
# technology, then you need to set the following custom properties.
# $inst->set custom property("ClusterType", "MSCS");
# $inst->set custom property("ServiceGroupName", "sample sq");
# $inst->set custom property("IsClustered", "true");
#-----
# Check if your application module script requires additional
# information such as user name and password from the user
# who is accessing the Resiliency Platform web console.
# If information is required, then check if the information
# is already asked and do we have its responses available here
# using the following API. Use those responses to complete
# your task.
# Use following API with QID as input
 my $response1 = $inst->get qresponse('1');
 my $response2 = $inst->get qresponse('2');
#-----
# If response is not available then ask for information
# again using the following API:
# Define questions to be asked in a hash
 my $qid1 = {
    'OID' => '1',
     'QText' => 'Administrator user name',
     'Mandatory' => 'yes',
     'QDescription' => 'Specify the administrator user name
          to discover its data files.',
    'Encrypted' => 'no'};
 my $qid2 = {
    'QID' => '2',
```

```
'QText' => 'Administrator password',
     'Mandatory' => 'yes',
     'QDescription' => 'Specify the administrator user password
           to discover its data files.',
     'Encrypted' => 'yes'};
 # Add the hash using the following API:
 $inst->add question($qid1);
 $inst->add question($qid2);
 #-----
# Write the code here to discover an application unit (application
# sub-components) and application files information.
# Note: Discovering application unit is not mandatory
# but discovering application files is mandatory.
# Add application sub-component here
my $unit = $inst->add application unit("app unit");
# Add properties for application unit
# Following properties are optional:
$unit->set property(APP UNIT OWNER, "unit owner");
$unit->set property(APP UNIT VERSION, "1.0");
$unit->set property(APP UNIT STATE, "online");
$unit->set property(APP UNIT ISPARALLEL, "false");
$unit->set property(APP UNIT HOMEDIR, "unit homedir");
$unit->set property(APP UNIT TYPE, "database");
$unit->set property(APP UNIT TOTAL SIZE, "100");
$unit->set property(APP UNIT USED SIZE, "50");
# Setting custom properties is optional.
$unit->set custom property("unit disp name", "sample unit");
#----
# Write the code here to discover information of application data files.
my $file = $inst->add application file("app file");
# Following property is important and mandatory if you want to
# configure your application for disaster recovery.
# Value of this property could be data, log, etc. but the
# Resiliency Platform considers only those DR configuration files
```

```
# which are marked as 'data'.
 $file->set property(APP FILE TYPE, "data");
  # Following property is important and mandatory if you want to
  # configure your application for disaster recovery.
  # Value of the property must be full file path
  # e.g. '/root/app inst/app file.data' or
  # 'c:\\app inst\\app file.data'
 $file->set property(APP FILE PATH, "c:\\app inst\\app file.data");
  # Following properties are optional:
 $file->set property(APP FILE NAME, "app file.data");
  $file->set property(APP FILE VERSION, "1.0");
  $file->set property(APP FILE OWNER, "administrator");
 $file->set property(APP FILE STATE, "online");
  $file->set property(APP FILE SIZE, "10");
 $file->set property(APP FILE PERMISSION, "all");
  # Setting custom properties is optional.
 $file->set custom property("file desc", "Database file");
}
 #return 0 if successful else 1
return 0, "deep discovery is successful";
```

## Sample script output

}

Below are outputs of some sample scripts with different use cases.

#### **Scenario 1: Probe Discovery**

Args input file contains:

```
{"ARGS":{"AES ARGS":{"OP TYPE":"DISCOVERY","OP":"Probe"}}}
```

JSON output after script execution:

```
{
   "APPLICATION" : {
      "APP NAME" : "SampleApp",
      "OPERATION TYPES" : {
         "START" : {
           "Name" : "START"
         },
         "STOP" : {
           "Name" : "STOP"
         }
      },
      "DISCOVERY_TYPES" : {
         "DEEP" : {
            "Name" : "DEEP"
         "PROBE" : {
            "Name" : "PROBE"
         }
      },
      "AES VERSION" : "1.0.0.0"
   "APPLICATION INSTANCE" : {
      "SampleApp" : {
         "APP ID" : "SampleApp",
         "NAME" : "SampleApp",
         "DISCOVERY TYPE" : "discovered",
         "INFO REQUIRED" : "no",
         "STATE" : "Online",
         "APP TYPE" : "SampleApp"
     }
   "OPERATIONS" : {
      "PROBE" : {
         "OPERATION NAME" : "PROBE",
         "APP NAME" : "SampleApp",
         "OPERATION ARGS" : {
            "INSTANCE_NAME" : "SampleApp"
         "OPERATION EXECUTED" : 1,
         "RET CODE" : 0,
         "AES VERSION" : "1.0.0.0",
         "OPERATION TYPE" : "DISCOVERY",
         "ERR CODE" : 0,
```

```
"RET MSG" : "probe is successful"
     }
  }
}
```

### **Scenario 2: Deep Discovery**

Args input file contains:

```
{"ARGS":{"AES ARGS":{"OP TYPE":"DISCOVERY","OP":"DEEP"}}}
JSON output after script execution:
   "APPLICATION" : {
      "APP_NAME" : "SampleApp",
      "OPERATION TYPES" : {
         "START" : {
            "Name" : "START"
         },
         "STOP" : {
            "Name" : "STOP"
      },
      "DISCOVERY TYPES" : {
         "DEEP" : {
            "Name" : "DEEP"
         "PROBE" : {
            "Name" : "PROBE"
      },
      "AES VERSION" : "1.0.0.0"
   "APPLICATION INSTANCE" : {
      "app inst" : {
         "APP ID" : "app inst",
         "NAME" : "app inst",
         "HOMEDIR" : "inst homedir",
         "APPLICATION INSTANCEProps" : {
            "SERVICEGROUPNAME" : {
               "PROP TYPE" : "",
               "PROP VALUE" : "sample sg",
               "PROP NAME" : "ServiceGroupName"
            },
```

```
"CLUSTERTYPE" : {
      "PROP TYPE" : "",
      "PROP VALUE" : "MSCS",
      "PROP NAME" : "ClusterType"
   },
   "ISCLUSTERED" : {
      "PROP TYPE" : "",
      "PROP VALUE" : "true",
      "PROP NAME" : "IsClustered"
   },
   "APP DISP NAME" : {
      "PROP TYPE" : "",
      "PROP VALUE" : "sample instance",
      "PROP NAME" : "app disp name"
},
"TOTAL SIZE" : 100,
"DISCOVERY TYPE" : "discovered",
"APP INPUTS" : {
  "QID1" : {
      "OID" : 1,
      "QDescription" : "Specify the administrator user name
                        to discover its data files.",
      "Mandatory" : "yes",
      "QText" : "Administrator user name",
     "Encrypted" : "no"
   },
   "QID2" : {
      "QID" : 2,
      "QDescription" : "Specify the administrator user password
                        to discover its data files.",
      "Mandatory" : "yes",
      "QText" : "Administrator password",
      "Encrypted" : "yes"
  }
},
"APP CATEGORY" : "database",
"INFO REQUIRED" : "yes",
"APP TYPE" : "SampleApp",
"STATE" : "online",
"VERSION" : 1,
"USED SIZE" : 90,
"OWNER" : "Administrator"
```

```
}
},
"APPLICATION FILE" : {
   "app inst;app file" : {
      "SIZE" : 10,
      "APP ID" : "app inst",
      "NAME" : "app file",
      "APPLICATION FILEProps" : {
         "FILE DESC" : {
            "PROP TYPE" : "",
            "PROP VALUE" : "Database file",
            "PROP NAME" : "file desc"
         }
      },
      "TYPE" : "data",
      "PERMISSION" : "all",
      "FILE PATH" : "c:\\app inst\\app file.data",
      "FILE ID" : "app inst; app file",
      "STATE" : "online",
      "VERSION" : 1,
      "OWNER" : "administrator"
  }
},
"APPLICATION_UNIT" : {
   "app inst; app unit" : {
      "APP_ID" : "app_inst",
      "APPLICATION UNITProps" : {
         "UNIT DISP NAME" : {
            "PROP TYPE" : "",
            "PROP VALUE" : "sample unit",
            "PROP NAME" : "unit disp name"
         }
      "NAME" : "app unit",
      "HOMEDIR" : "unit homedir",
      "TYPE" : "database",
      "APP UNIT ID" : "app inst; app unit",
      "TOTAL SIZE" : 100,
      "STATE" : "online",
      "VERSION" : 1,
      "USED SIZE" : 50,
      "OWNER" : "unit owner"
   }
```

```
},
"OPERATIONS" : {
   "DEEP" : {
      "OPERATION NAME" : "DEEP",
      "APP NAME" : "SampleApp",
      "OPERATION EXECUTED" : 1,
      "RET CODE" : 0,
      "AES VERSION" : "1.0.0.0",
      "OPERATION TYPE" : "DISCOVERY",
      "ERR CODE" : 0,
      "RET MSG" : "deep discovery is successful"
  }
}
```

### Scenario 3: Start operation

Args input file contains:

```
{"ARGS":{"AES_ARGS":{"OP_TYPE":"OPERATION","OP":"START","APP_INST_ID"
  :"SampleApp"}}}
JSON output after script execution:
{
   "APPLICATION" : {
      "APP NAME" : "SampleApp",
      "OPERATION TYPES" : {
         "START" : {
            "Name" : "START"
         },
         "STOP" : {
            "Name" : "STOP"
      },
      "DISCOVERY TYPES" : {
         "DEEP" : {
            "Name" : "DEEP"
         },
         "PROBE" : {
            "Name" : "PROBE"
         }
      "AES VERSION" : "1.0.0.0"
   },
```

```
"OPERATIONS" : {
      "START" : {
         "OPERATION NAME" : "START",
         "APP NAME" : "SampleApp",
         "OPERATION ARGS" : {
            "INSTANCE_NAME" : "SampleApp"
         },
         "OPERATION EXECUTED" : 1,
         "RET CODE" : 0,
         "AES VERSION" : "1.0.0.0",
         "OPERATION TYPE" : "OPERATION",
         "ERR CODE" : 0,
         "RET MSG" : "Start is successful"
     }
   }
}
```

### Scenario 4: Stop operation

Args input file contains:

```
{"ARGS":{"AES ARGS":{"OP TYPE":"OPERATION","OP":"STOP","APP INST ID"
  :"SampleApp"}}
JSON output after script execution:
   "APPLICATION" : {
      "APP NAME" : "SampleApp",
      "OPERATION TYPES" : {
         "START" : {
            "Name" : "START"
         "STOP" : {
            "Name" : "STOP"
         }
      "DISCOVERY TYPES" : {
         "DEEP" : {
            "Name" : "DEEP"
         "PROBE" : {
            "Name" : "PROBE"
      },
```

```
"AES VERSION" : "1.0.0.0"
  },
   "OPERATIONS" : {
     "STOP" : {
         "OPERATION NAME" : "STOP",
         "APP NAME" : "SampleApp",
         "OPERATION ARGS" : {
            "INSTANCE NAME" : "SampleApp"
         },
         "OPERATION EXECUTED" : 1,
         "RET CODE" : 0,
         "AES VERSION" : "1.0.0.0",
         "OPERATION TYPE" : "OPERATION",
         "ERR CODE" : 0,
         "RET MSG" : "Stop is successful"
     }
  }
}
```

Check the following properties in the OPERATIONS tag in the JSON output after executing a script.

- OPERATION EXECUTED denotes whether the operation is executed. 1 indicates executed, 0 for not executed.
- RET CODE denotes whether the operation is successfully executed. 0 indicates success and any positive number for failure. This return code is set by the callback function for the respective operations.
- ERR CODE displays the error code when the operation fails. 0 indicates no error.
- RET MSG displays the return message for the respective operation. This return message is set by the callback function for the respective operations.

4

# Chapter

# Deployment

This chapter includes the following topics:

About the manifest file

### About the manifest file

The Application Enablement SDK bundle file should contain a manifest file named bundle.ini. A single bundle file can be used to create an add-on supporting multiple operating systems. The bundle file should have the following structure:

```
[Main]
name = my_app;
friendly name = My App;
category = Database;
vendor = My Company Inc;
description = My description;
version = 1.0.0.0;
copyright = Copyright (C) My Company Inc. All rights reserved.;
discovery_types = DEEP, PROBE;
operation_types = START, STOP;
[linux]
content = my_directory1;
[windows]
content = my directory2;
```

The following table lists the descriptions of the fields.

Descriptions Table 4-1

| Field         | Description                                                                                                    |
|---------------|----------------------------------------------------------------------------------------------------|
| Name          | Specify the name of the application.                                                                                                    |
| Friendly name | Specify a friendly name which is displayed on the Resiliency Manager.                                                                                                    |
| Category      | Specify the application category such as database.                                                                                                    |
| Vendor        | Specify the name of the vendor.                                                                                                    |
| Description   | Specify a description of the application.                                                                                                    |
| Version       | Specify one to four dot-separated integers identifying the version. Integers must be between 0 and 999. Examples of version are: 1.2.3.4.                                                                               |
| Copyright     | Specify the copyright year.                                                                                                    |
| osname        | Specify Linux or Windows. Create separate sections for each of the supported operating systems.                                                                                                    |
|               | Linux - RHEL 6 x86_64 and RHEL 7 x86_64.                                                                                                    |
|               | Windows - All supported Windows x64 platforms.                                                                                                    |
| content       | This directory must contain the app.pl script. All the contents of this directory shall be a part of the add-on. The directory path specified in the content should be relative to the location of the bundle.ini file. |

The directory structure to create the bundle must be as follows:

```
my_bundle_data
mybundle.tar.gz
|--bundle.ini
|--my_directory1
  |--app.pl
|--my_directory2
   |--app.pl
```

You can create the bundle using the following command:

```
# tar czvf mybundle.tar.gz -C my bundle data/
```

You can verify that the bundle has been created as per the expected directory structure by executing the following command:

```
# tar tvf mybundle.tar.gz
```

Output should be as below:

```
mybundle.tar.gz
|--bundle.ini
|--my directory1
| |--app.pl
|--my directory2
    |--app.pl
```

Note: The only supported format of the bundle is .tar.gz. For Windows, use any third party application to create the bundle in the .tar.gz format.

# Index

| A API add application objects 10 add application properties 10 application inputs 10 define an application 10 finish 10                                                                                                    | F Finish API commit 23  L logging APIs log 15 |
|----------------------------------------------------------------------------------------------------|-----------------------------------------------|
| logging 10<br>Application APIs                                                                                                    | reset_log 15                                  |
| new 11 register_discovery_callback 11 register_operation_callback 11 set_discovery_types 11 set_operations_types 11                                                                                                    | <b>M</b><br>manifest file<br>about 42         |
| application enablement SDK                                                                                                    |                                               |
| about 8  Application inputs APIs    add_question 18    get_qresponse 18    set_qresponse 18 application module 9 application module script    unit testing 26  Application objects APIs    add_application_file 16    add_application_instance 16    add_application_unit 16  Application properties APIs    set_custom_property 20    set_property 20 |                                               |
| В                                                                                                    |                                               |
| bundle.ini<br>about 42                                                                                                    |                                               |
| С                                                                                                    |                                               |
| clustered applications managing 24 constants module 9                                                                                                    |                                               |